# HITEPRO

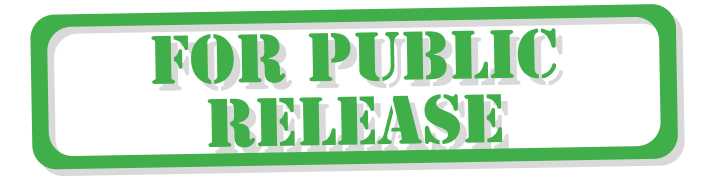

# **Инструкция для антенны HiTE PRO UNO**

модификации SMA, BOX, USB, ETHERNET

## **Назначение**

Антенны серии HiTE PRO UNO предназначены для усиления беспроводного Интернета. Они имеют поддержку двух технологий передачи данных: 3G и 4G. Если в месте установки еще нет 4G-сигнала, с помощью антенны можно усилить 3G. При появлении 4G-покрытия антенна автоматически переключится на него. Благодаря этому не потребуется покупать новое устройство.

Антенны подходят для усиления сигнала любых операторов сотовой связи в любом регионе России.

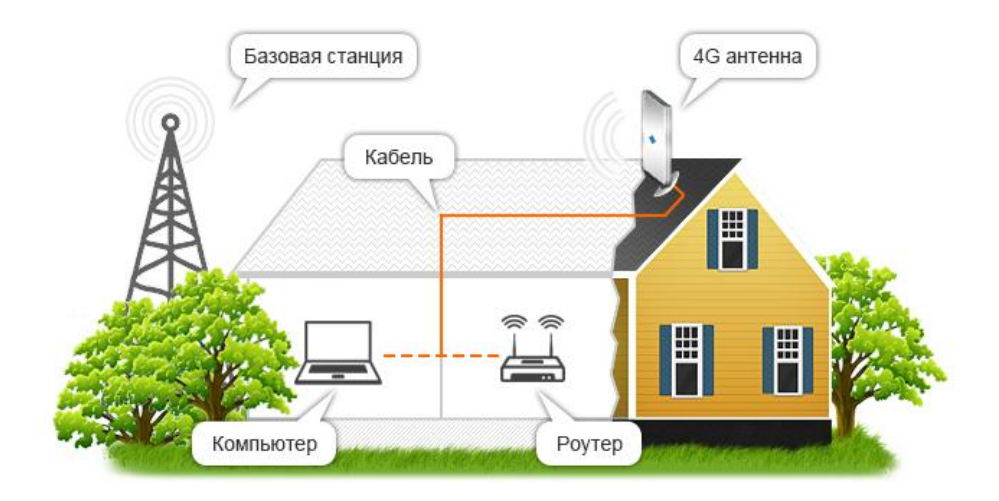

## **Характеристики усиления**

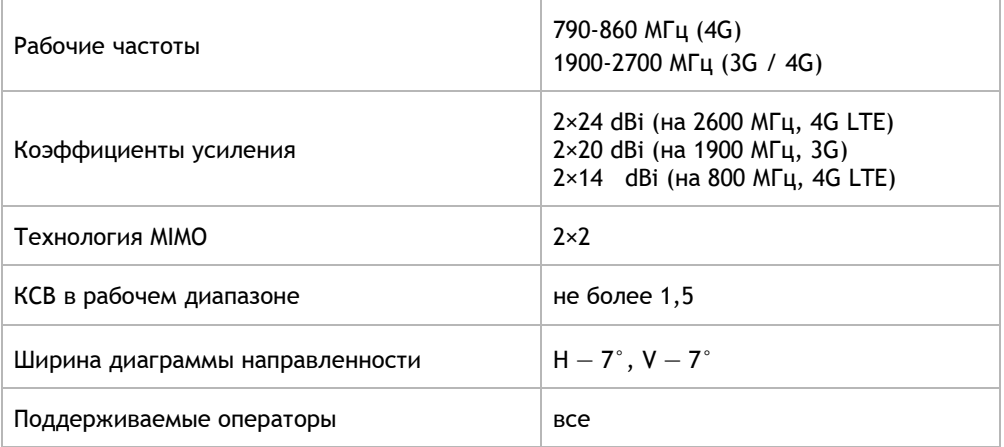

# **Модификации**

Модельный ряд HiTE PRO UNO представлен четырьмя модификациями: SMA, BOX, USB и ETHERNET. Они отличаются типом подключения и наличием встроенного модема и роутера.

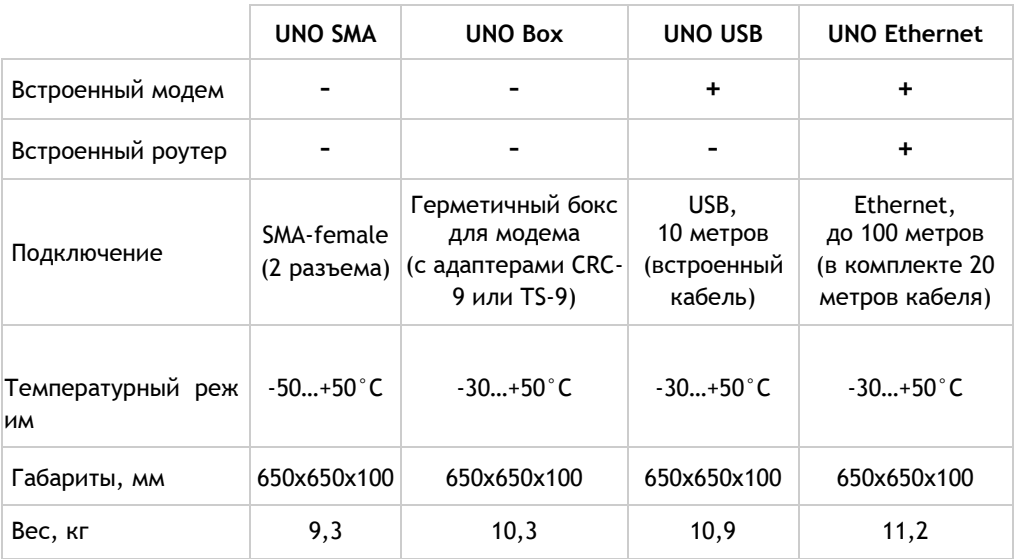

## **Установка и настройка устройства**

## **Первый шаг: правильный выбор места установки**

От точки установки во многом зависит итоговая скорость соединения. Необходимо учитывать следующие обязательные условия:

- 1. Между антенной и базовой станцией оператора не должно быть никаких препятствий: зданий, деревьев, холмов.
- 2. Антенну необходимо установить как можно выше.
- 3. Чем больше круговой обзор, тем больше вариантов для выбора направления на базовую станцию.
- 4. Если используется модификация SMA (без встроенного модема), высокочастотный кабель должен быть как можно короче. На каждом метре кабеля происходит потеря сигнала.

*Важно! Если есть несколько потенциальных точек установки, то тестировать сигнал и скорость необходимо в каждой из них.*

\_\_\_\_\_\_\_\_\_\_\_\_\_\_\_\_\_\_\_\_\_\_\_\_\_\_\_\_\_\_\_

**Внимание!** При установке антенны обеспечьте наличие специальных или естественных (имеются в виду соседние строения, деревья и т.д.) громоотводов. Удары молнии и статическое электричество, возникающее во время грозы, способны вывести антенну из строя.

Наиболее безопасный вариант — установка антенны на кронштейне за окном или на небольшом расстоянии от крыши. Если антенна устанавливается в наивысшей точке, то необходимо заземлить мачту, на которой она установлена.

## **Второй шаг: подготовка к работе**

#### **Для SMA-модификации:**

- 1. С помощью высокочастотного кабеля (волновое сопротивление 50 Ом) и/или адаптеров подключите антенну к 3G-4G модему или роутеру. Если на устройстве 2 разъема для внешних антенн, используйте 2 кабеля для подключения.
- 2. Подключите модем/роутер к компьютеру.

#### **Для Box-модификации:**

- 1. Откройте бокс, открутив крепежные винты.
- 2. Открутите крышку гермоввода. Протяните USB-удлинитель через гермоввод. Закрутите крышку гермоввода до упора.
- 3. Установите модем в бокс. Подключите встроенные адаптеры к разъемам модема для внешней антенны. Подсоедините модем к USB-удлинителю.
- 4. Плотно закройте крышку бокса, зафиксировав ее винтами.
- 5. Подключите USB-удлинитель к компьютеру или роутеру.

#### **Для USB-модификации:**

1. Открутите крышку разъема для SIM-карты. Вставьте SIM-карту в разъем (контактами вниз и срезанным углом на себя) до упора. Плотно закрутите крышку разъема для SIM-карты.

**Важно!** Используйте SIM-карту размера микро (15×12x0,76 мм), выбрав тариф для модема.

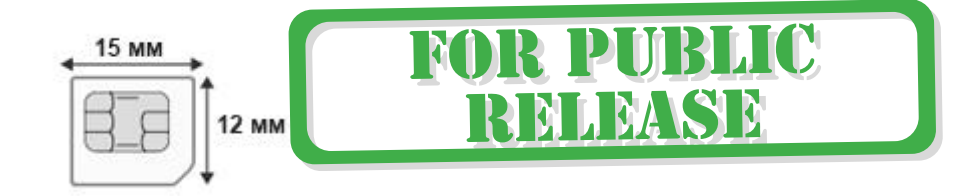

2. Подключите USB-кабель устройства к компьютеру или роутеру.

#### **Для Ethernet-модификации:**

1. Открутите крышку разъема для SIM-карт. Вставьте SIM-карту в разъем (контактами вниз и срезанным углом на себя) до упора.

Плотно закрутите крышку разъема для SIM-карт.

**Важно!** Используйте SIM-карты размера микро (15×12x0,76 мм), выбрав тариф для модема.

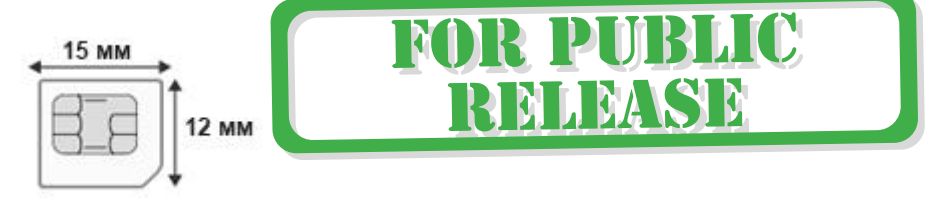

- 2. Подсоедините встроенный Ethernet-кабель к адаптеру PoE. Подключите блок питания к адаптеру и вставьте в розетку.
- 3. Подсоедините короткий конец Ethernet-кабеля от адаптера PoE к компьютеру или роутеру.
- 4. Для использования Wi-Fi-сети подключите две всенаправленные Wi-Fi-антенны к SMA-разъемам устройства. По умолчанию функция раздачи Wi-Fi включена, название сети «HiTE-PRO», пароль «4952563300».
- 5. Для доступа в интерфейс встроенного роутера наберите в адресной строке 192.168.10.1 и используйте для входа логин: «root», пароль: «F110ECE0DC». В интерфейсе роутера вы сможете перезагружать встроенный модем, управлять настройками Wi-Fi-сети, использовать проброс портов, VPN и другие возможности встроенного роутера.

### **Третий шаг: тестирование сигнала и скорости**

- 1. Откройте любой веб-браузер и наберите в адресной строке 192.168.0.254. Вы получите доступ к интерфейсу модема.
- 2. Перейдите в раздел меню: Настройки -> Система -> Информация об устройстве. Там вы сможете увидеть параметры подключения. Самые важные параметры — это RSSI (значение мощности сигнала) и SINR (соотношение сигнал/шум).

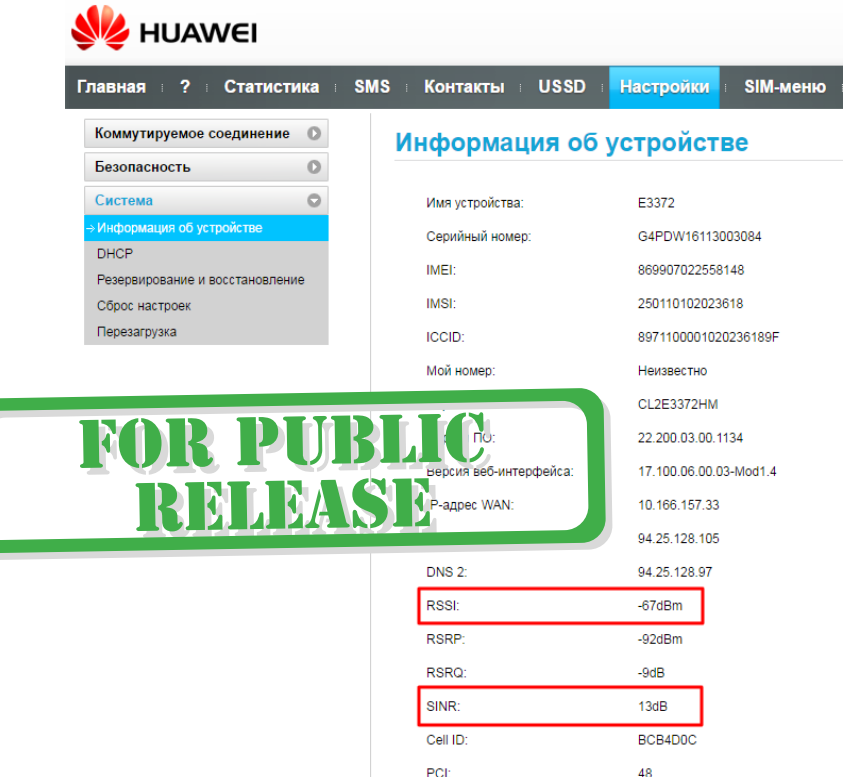

3. Направьте антенну в сторону предполагаемой базовой станции. Поворачивайте устройство, пытаясь добиться наилучших показателей, при которых: RSSI стремится к нулю, а SINR возрастает. Прежде всего, обращайте внимание на SINR: сначала попытайтесь улучшить его значение, а потом уже значение RSSI.

Для оценки итогового качества сигнала ориентируйтесь на приведенную ниже таблицу.

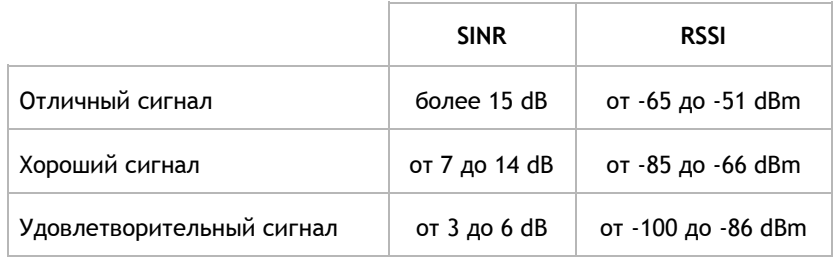

4. Если вы не знаете, где находится базовая станция, выберите несколько предполагаемых направлений и повторите описанные выше действия для каждого из них.

**Обязательно** отключайте антенну перед тем, как тестировать новое направление. Если этого не сделать, высока вероятность того, что устройство, подключившись к одной базовой станции, будет удерживать соединение с ней. Из-за этого оно может проигнорировать другие базы с более мощным сигналом.

## **Четвертый шаг: крепление антенны**

Закрепите антенну на мачте или кронштейне, используя входящие в комплекты скобы и планки. Зафиксируйте антенну в выбранном направлении, затянув гайки до упора.

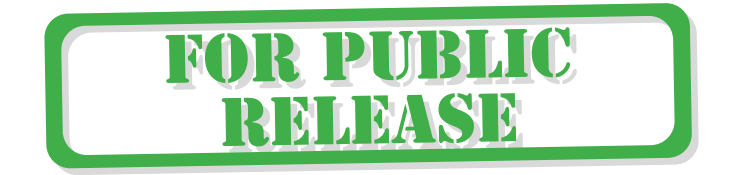

# **Гарантийные обязательства**

В случае обнаружения дефекта покупатель может обратиться к продавцу или в сервисные центры производителя, указанные на сайте www.hite-pro.ru.

Гарантийный срок на встроенные электронные компоненты (модемы, роутеры, адаптеры питания и прочие) и кабель подключения: 12 месяцев со дня продажи. Гарантийный срок на плату внешней антенны, корпус, крепление: 36 месяцев со дня продажи.

#### **Гарантийные обязательства действительны, если:**

- 1. О неисправности заявлено в течение гарантийного срока.
- 2. Предоставлены документы, подтверждающие дату продажи данного устройства (кассовый чек, гарантийный талон, товарная накладная).
- 3. Диагностика подтверждает соблюдение правил монтажа и эксплуатации.

Гарантийные обязательства не распространяются на изделия с дефектами, возникшими в результате механических повреждений, неправильного подключения, невыполнения инструкции по монтажу и эксплуатации, несоблюдения правил и норм выполнения электротехнических работ.

**Важно!** Повреждение оборудования в результате стихийных бедствий (в том числе удара молнии) не является гарантийным случаем. Вам необходимо самостоятельно убедиться в том, что в месте установки антенны обеспечена достаточная грозозащита.

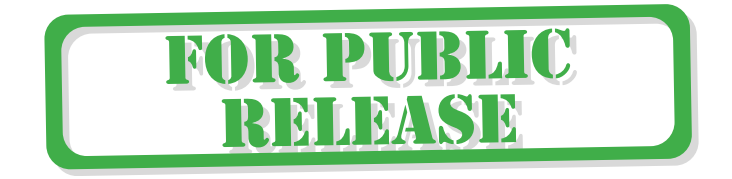

# **Спасибо, что выбрали нашу продукцию**

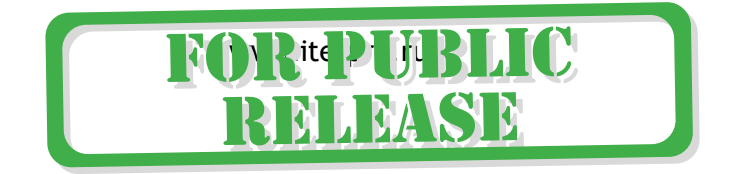